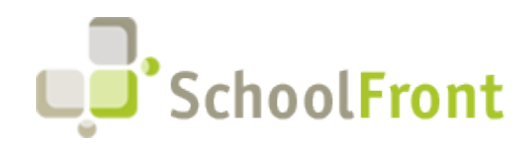

**by FrontEdge Inc.** 274 North Goodman Street, Suite B265 Rochester, NY 14607 Email: [support@frontedge.com](mailto:support@frontedge.com) 

# SchoolFront Release Notes

November 2<sup>nd</sup>, 2020

## Release Highlights

High-level Summary of this SchoolFront / RecruitFront Release:

- SchoolFront has added two new role options to enhance the options given to users based upon security groupings.
- Users will now have the ability to schedule automated forms on active employees.
- Enhance security measures have been created for RecruitFront applicants in regards to password requirements.

For detailed information about the resolved issues, new features and enhancements, and completed customer requests in this release, please see "Release Details" below.

### Release Details

### Resolved Issues

#### *Process Forms*

Previously approvals that can span multiple levels would cause an error when the approver selected the high value from the drop down on the approval screen, this has been resolved.

#### *Generate Document Groups*

Users will now have the ability to setup document groups based upon job posting documents and applicant documents. This will prevent multiple documents for applicants in the documents group.

#### *Applicants*

Current Employed District Field was previously not functional, this has been resolved.

### New Features & Enhancements

If you are a current SchoolFront Customer and are interested in seeing a demonstration of any of the new features and enhancements below, please contact your Account Manager / Solution Architect to set up a meeting. If you are not a current SchoolFront Customer please contact [sales@schoolfront.com.](mailto:sales@schoolfront.com)

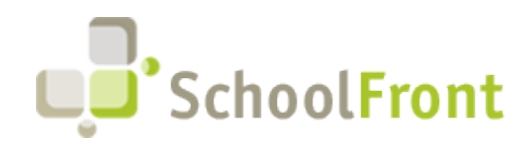

**by FrontEdge Inc.** 274 North Goodman Street, Suite B265 Rochester, NY 14607 Email: [support@frontedge.com](mailto:support@frontedge.com) 

# System Overview

#### *Feature Administration*

Notifications

\*Sub-finding module

The new section called notification has been added for future development to allow for the automation of email, text, and voice notifications.

#### Third Party Integrations

\*\*Payroll Claim Forms/Time Sheets/Onboarding

Third party integrations have been to the feature administration menu for future development of work flow from external financial systems and what can be done within the user interface.

\*This is in anticipation of the roll out of the new sub-finding module for attendance.

#### *NVision*

Please reference the latest nVision Release Notes for more information regarding the latest nVision to SchoolFront export. If you have not received their release notes, please contact Finance Manger or your local Regional Information Center.

## Employee Management System

#### *Roles*

The following roles have been added to give user groupings security privileges to only have access to designated folders based upon multiple customer requests:

- HR Admin- is the replacement for human resources role and gave access to all folders
- HR Team- Same permissions as HR Admin, but changes to folder access. (Access needs to be defined by role.)

Please contact your solution architect to review roles of users

#### *Employee Grid*

The following columns of Address, Address 2, City, State, and Zip have been added to the grid.

#### *Select Action Drop-Down*

Users will now have the ability to schedule forms on active employees. Please see the corresponding knowledge-based article below for instructions on how to achieve this.

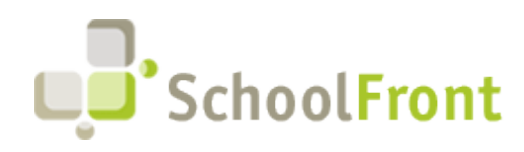

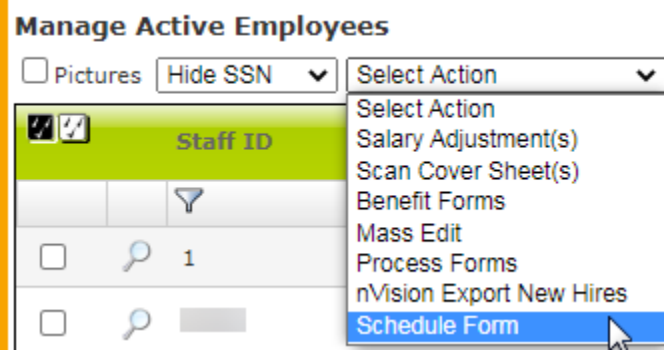

#### *Pay Variables Tab*

Start and end dates have been added to pay variables in order to support multiple pay variables per employee.

New per dollar amount added to support claim forms that are not driven from hourly rates.

#### *Import Log Tab*

Import log shows historical information for when an is employee in imported into SchoolFront. The recent update will only show a record when information for that employee has changed. This will reduce the size of content sent to the browser and will improve overall performance.

#### *Process Forms*

SchoolFront has added the ability to mass edit custom fields.

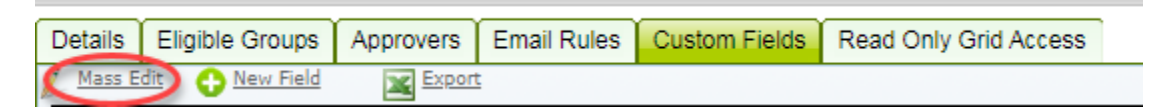

SchoolFront has changed Full Name to be directory style (Last, First, M) on the Process Forms grids to support better sorting.

#### *Claim Forms*

Claim forms will now leverage employee pay variables to determine amount owed to employee.

#### *Multi-Document Upload*

Multi-Document upload will now allow for users to break up a document for sorting by marking the end of the document.

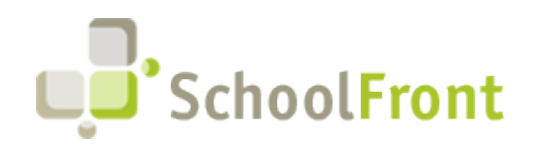

**by FrontEdge Inc.** 274 North Goodman Street, Suite B265 Rochester, NY 14607 Email: [support@frontedge.com](mailto:support@frontedge.com) 

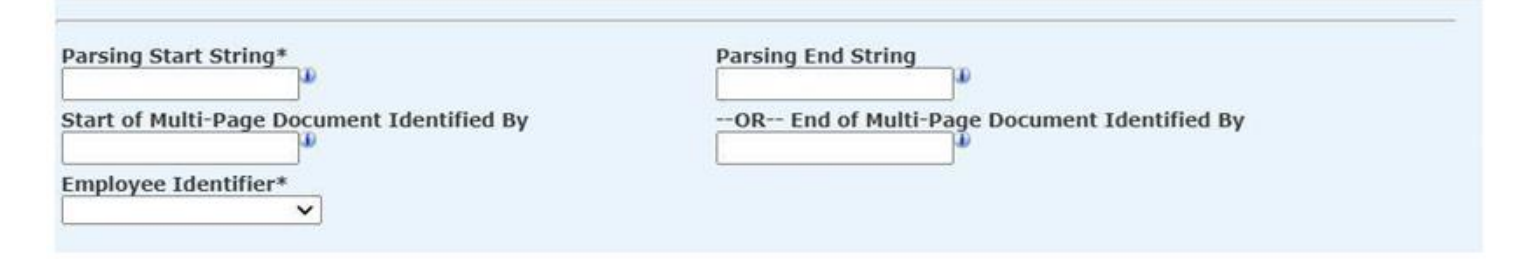

## Recruiting Management

#### *Onboarding*

SchoolFront has added to ability to copy onboarding profiles.

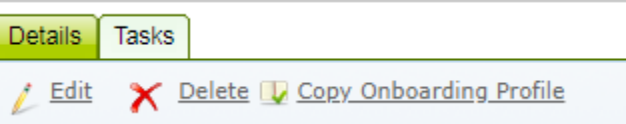

# **RecruitFront**

#### *Password*

RecruitFront will now have an eight-character password requirement to improve upon security for the applicant.

## New & Updated Knowledge Base Articles

You can view all of the following articles and our entire knowledge base library by visiting our Knowledge [Base.](https://support.schoolfront.com/)

- [Defining personnel folder access by roles](https://support.schoolfront.com/kb/article/267-personnel-folders-managing-and-security)
- [Schedule Forms on Active Employees](https://support.schoolfront.com/kb/article/810-how-to-schedule-forms-on-active-employees)

## Did you know?

#### *District Applicant Files*

The Human Resources/Recruiting Department has the ability to upload files to the applicant that are viewable to Tracker Reviewers. Two great uses for this are fingerprint verification and certifications. For information on how to use these functions, please navigate to this [Knowledge Based Article.](https://support.schoolfront.com/kb/article/811-using-district-applicant-files)

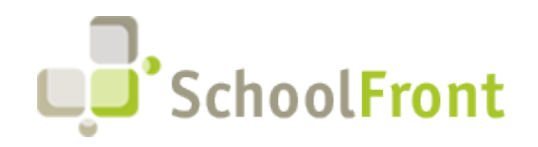

### Current Known (Unresolved) Issues

The Support Team is currently aware of the following issues in the system:

#### *Notifications*

Notifications can be sent without selecting a recipient. No error will occur, but the completed screen will show that 0 notifications have been sent.

### Get Help / Get Heard

### SchoolFront & RecruitFront Support

#### *Support for SchoolFront & RecruitFront Administrators and Candidate Reviewers*

If you are a SchoolFront/Recruiting Administrator or Candidate Reviewer, you can access our SchoolFront Support Center by going to the following link: [https://support.schoolfront.com](https://support.schoolfront.com/)

By typing in a question or key words, you will be linked directly to articles related to your issue. If you are unable to find an article to address your issue you can request help from the SchoolFront Support Team by "submitting a ticket." (i.e. see the "SUBMIT TICKET" link in the upper-right corner of the screen in the Support Center.)

#### *Support for RecruitFront Job Applicants*

If you are a RecruitFront Job Applicant (i.e. someone applying for jobs on RecruitFront), you can access the RecruitFront Applicant Support Center by going to the following link: https://support.recruitfront.com

By typing in a question or key words, you will be linked directly to articles related to your issue. If you are unable to find an article to address your issue you can request help from the SchoolFront Support Team by "submitting a ticket." (i.e. see the "SUBMIT TICKET" link in the upper-right corner of the screen in the Support Center.)

### Report an Issue

If you discover bugs or would like to receive assistance from a member of the SchoolFront/RecruitFront Support Team you can submit a request for help (or "ticket") by clicking the "SUBMIT TICKET" link in the upper-right corner of the screen in the SchoolFront and RecruitFront Support Centers.

See above for links to the Support Centers.

### Request a New Feature / Enhancement

If you would like to request new SchoolFront features, enhancements, or reports you can submit your request (or "ticket") by clicking the "SUBMIT TICKET" link in the upper-right corner of the screen in the SchoolFront and RecruitFront Support Centers.

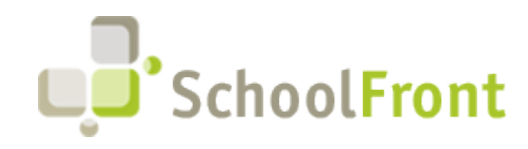

**by FrontEdge Inc.** 274 North Goodman Street, Suite B265 Rochester, NY 14607 Email: [support@frontedge.com](mailto:support@frontedge.com) 

See above for links to the Support Centers.

### See Past Release Notes

All SchoolFront Release Notes are Available at: <https://www.schoolfront.com/documents-and-files-schoolfront>